# **ЦИФРОВА СХЕМОТЕХНИКА**

**ЛЕКЦИЯ #11**

### **Компании разработващи продукти за проектиране с PLD**

 Основни компании, разработващи и пълна гама интегрирани продукти (чипове, среди, технологии за синтез, развойни средства) за проектиране на цифрови устройства с PLD:

 $\Box$  Xiinx - <http://www.xilinx.com/>Основана 1984, световен лидер в сегмента (прибл. 50% дял), предлага всички видове програмируеми FPGAs, SoCs , 3D ICs. Собственик на над 2500 патента; технологии 28nm/20nm.

FPGA продукти/серии:

**6 Series FPGA Families** (Virtex®-6, Spartan®-6, EasyPath™-6); **Automotive Device Families** (XA Spartan-6/3A/3A DSP/3E); **Additional Device Families** (Virtex-5/4/3A/3AN/3ADSP/Spartan-3E); **Space-grade Device Families** (Space-grade Virtex-5QV, Virtex-4QV); **Defense-grade Device Families** (Defense-grade Artix™-7Q,Kintex™-7Q, Virtex-7Q, Virtex-6Q,Spartan-6Q,Virtex-5Q ,Virtex-4Q.

CPLD продукти/серии:

 **CoolRunner-II; Automotive CPLD Device Families (**XA 9500XL, XA CoolRunner™-II);  **Additional CPLDs** - XC9500XL.

### **Компании разработващи продукти за проектиране с PLD**

 Altera - <http://www.altera.com/>Създадена през 1984, водеща в производстовото на продукти и технологии за синтез с PLD продукти, IP cores, развойни средства. Работи съвместно с Taiwan Semiconductor Manufacturing Company (TSMC). Технология – до 28nm.

FPGA продукти: Cyclone (low-cost)l Stratix (midrange), Arriva (high-end):

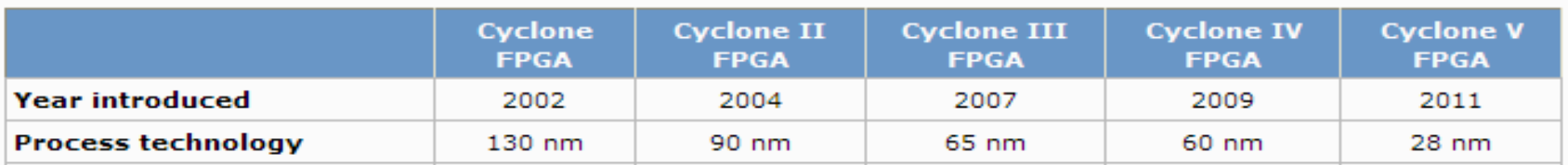

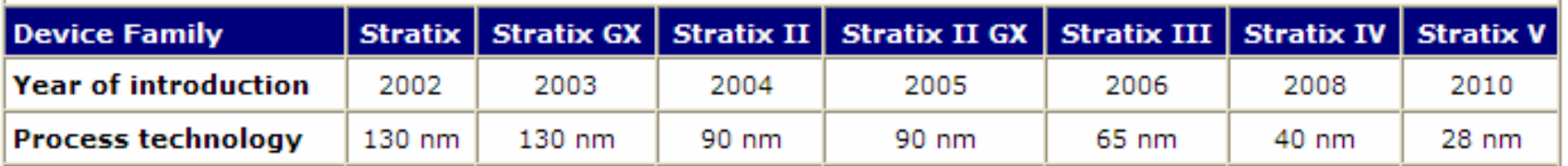

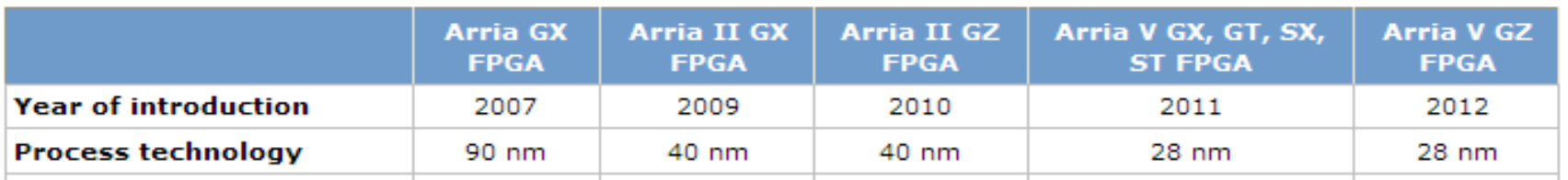

CPLD продукти: MAX II CPLD, MAX IIG CPLD, MAX IIZ CPLD.

## **Среди за проектиране и прототипизация с PLDs/HDLs**

 $\Box$  Среди за проектиране на Xiinx:

- **ISE Design Suite:**
	- Logic Edition / Embedded Edition
	- DSP Edition / System Edition;
	- ISE WebPACK Design Software /безплатен продукт/.

**- Vivado Design Suite:** Революционна IP и системно центрирана среда (разработва се в период от 4 години) за интеграция и ускорение на дизайна на 'All Programmable' FPGAs, SoCs и 3D ICs.

 $\Box$  Среди за проектиране на Altera:

- **Quartus II** Subscription Edition Software;
- **- Quartus II** Web Edition Software;
- ModelSim /симулатор, версия на Altera/.
- **Nios II Embedded Design Suite** (EDS) (за Embedded design).
- **- DSP Builder** (за DSP приложения).

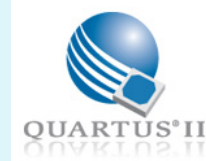

ModelSim.

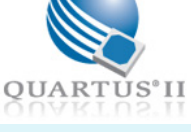

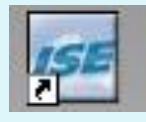

## **Езици за описание на цифрови структури – HDLs. Език VHDL**

 VHDL : възниква в резултат на необходимост от проектиране на VHSIC (Very High-Speed Integrated Circuit) HDL (Hardware Description Language):

 разработен от IBM, Intermetrics и TI по идея на Министерството на отбраната на САЩ ,

 по-късно е предоставен на IEEE и въведен чрез стандарта IEEE Standard 1076, който е ратифициран през 1987 като VHDL87, многократно модифициран и обогатяван като език в последствие (последно IEEE Standard 1164): 1992,1994,2002;

 предназначение: за описание и моделиране на цифрови структури и системи на различни нива на абстракция.

Други HDL езици: Verilog, ABEL, SystemC, SpecC, System Verilog.

Поддържани в Xilinx ISE WebPack компилатори за: VHDL, Verilog, ABEL.

## **Езици за описание на цифрови структури – HDLs. Език VHDL**

HLL езици (High Level Languages): езици от високо ниво: С, С++, Java, Pascal, Fortran и др. – неподходящи за ефективно описание (моделиране) на хардуерни (цифрови) структури, поради:

o не поддържат конструкция "процес" – **process** – аналогия на хардуерен модул/блок и синхронизация;

o не дефинират **signals** – аналогия на шина/линия;

o не поддържат (в повечето случаи) задължителните за описание в хардуер логически конструкции: **OR, AND, XOR, XNOR, SHIFT**;

o не дефинират логически нива: **0, 1, Z, X, U**;

o нямат декларация **event** с която се определя промяната на сигнал

o не специфицират време (закъснение), напр. при присвояване на стойност след определено време. Пример: output\_K <= SUM **after** 15ns

### **! HLL езиците не могат практически да се ползват за ефективно описание на цифрови структури**

 Акцент върху **описанието на базови цифрови структури и йерархично описание на системи в аспект проектиране на цифрово устройство и неговата имплементация** върху FPGA/CPLD матрица, както и на проверката на прототипа.

VHDL предлага различни подходи (стилове) за описание цифрови схеми с оглед оптимизиране на кода и/или дефиниране на йерархични (модулни) конструкции.

- Стилове за описание (моделиране) на архитектурата:
- **Behavioral** (поведенческо) моделирането се основава на описание реакцията на възли / изходи по отношение промяната на входните сигнали;
- **Structural** (структурно) описанието се базира на описание модулите, изграждащи структурата;
- **Mixed** (смесено) представлява съвкупност от двата стила, описани по горе.

Дефиниране на ЦС (Design Unit, блок/единица) във VHDL **Entity**

! Всяко **Entity** се състои от декларационна част (Entity Declaration) и архитектура (Entity Architecture) – една или повече.

Всяка Architecture съдържа модел на Entity. При повече от една описани архитектури се ползва *последната дефинирана.*

```
Деклариране на entity :
        entity <име> is -- коментар
           port (
                  x1, x2,x3: <режим> <тип>; -- входни сигнали
                  y1, y2: <режим> <тип> -- изходни сигнали
                ); 
        end <име> ;
```
*Деклариране на entity (пример: 1-битов пълен суматор):*

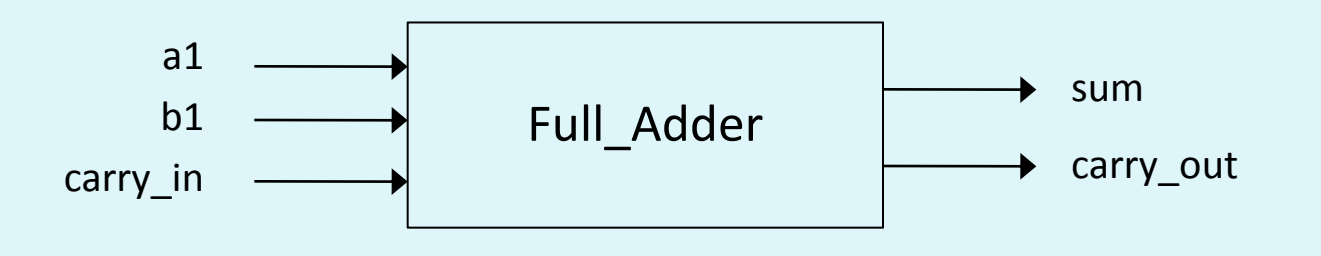

```
library ieee;
```

```
use ieee.std_logic_1164.all
entity Full_Adder is -- начало на entity дефиницията
   port (
         a1, b1, carry_in: in std_logic; -- входни битове, бит за вх.пренос
          sum, carry_out: out std_logic -- сума, изходящ пренос
        ); 
end Full_Adder;
```
**library** ieee *-- библиотека*

**use** ieee.std\_logic\_1164.**all** *-- пакет (package) от ieee библиотеката -- включва всички основни типове данни, -- функции, оператори от езика VHDL*

*-- начало на Entity дефиницията ! Коментар (не се компилира)*

*ключовите думи – bold, напр.* **port, entity** и т.н.

 $\cdot$  езикът VHDL е "case insensitive" – т.е. не различава малки и големи букви;

- езикът VHDL е "free formatting" т.е. могат да се вмъкват неограничен брой празни интервали (игнорират се);
- имената на обекти до 26 символа, започващи с буква (може да включва цифри и  $'$   $')$ ;
- режим (mode) на сигналите: **in**, **out**, **inout** (двупосочни).

Специфични типове данни и оператори:

Тип **std\_logic** - дефиниран е в пакета std\_logic\_1164. Състои се от 9 типа за дефиниране стойността на сигнала:

 $-$  '0', '1', 'Z'  $-$  1/0/BUC;

- 'U', 'X' недефиниран, неустановен;
- 'H', 'W' (не ги ползваме при разширение на езика).

Дефиниране на векторни сигнали – тип **std\_logic\_vector** – едномерен масив от std logic елементи:

```
 reg_port_A: in std_logic_vector (15 downto 0) -- за предпочитане;
 reg_port_A: in std_logic_vector (0 to 15);
```
Дефиниране на част от векторен сигнал (някои битове):

reg\_port\_В: **in** std\_logic\_vector (4 **downto** 0); *-- само най-младшите 5 бита*

Логически оператори: **and**, **or, xor** и т.н. Приоритет. Предефиниране на приоритета – чрез скоби: (a1 **and** a2 ) **or** (b1 **and** b2)

#### Поведенческо описание:

 **architecture behavior of** Full\_Adder**is** *-- дефиниране на архитектурата*

#### **begin**

 sum <= (a1 xor b1) xor carry\_in **after** 15ns; *-- определяне бита на сумата* carry\_out <= (a1 and b1) or (a1 and carry\_in) or (b1 and carry\_in) **after** 15ns;  *-- определяне бита за изходящ пренос*

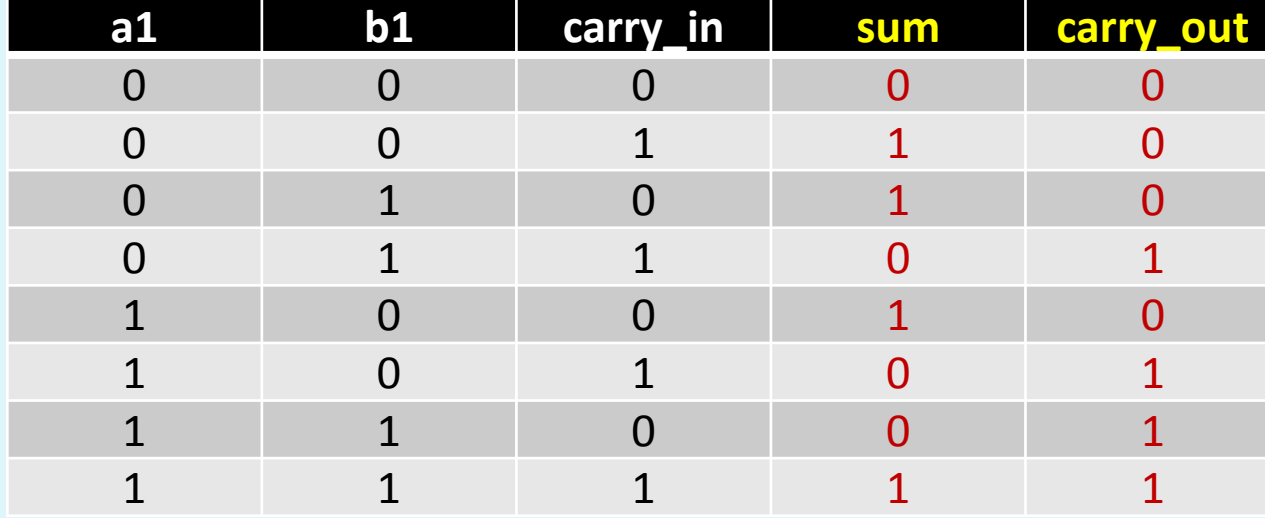

#### **end behavior**;

### Структурно описание:

```
 architecture struct of Full_Adder is -- дефиниране на архитектурата
 signal x,y,z: bit; -- локални променливи
 begin
       i1: entity half adder(behav)
           port map (a1, b1, x, y);
       i2: entity half adder(behav)
           port map (y, carry_in, z, sum);
       i3: entity or gate(behav)
           port map (x, z, carry_out);
 end struct;
```
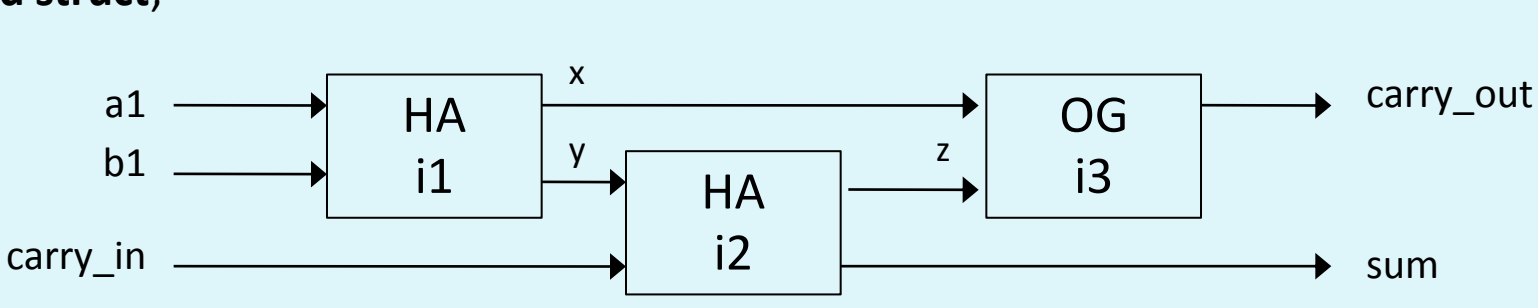

### Структурно описание:

```
architecture behav of half_adder is -- описание архитектурата на полусуматора
begin -- HA (half adder)
    sum <= a xor b after 15ns;
    carry_out <= a and b after 15ns;
end architecture behav;
```
**begin** -- *begin* -- *begin* -- *OG (OR gate)* 

**architecture behav of** or\_gate **is** *-- описание архитектурата на ЛЕ ИЛИ*

```
 out <= a or b after 15ns;
end architecture behav;
```
Описание с използване на процес(и):

**architecture behav of** d\_latch **is** *-- описание архитектурата на D-тригер (latch)* **begin**

```
 latch_behavior: process is
```
### **begin**

```
 if CLK='1' then -- синхронизация по ниво
         Q <= D after 8ns;
        end if;
       wait on CLK, D; -- sensitivity list
      end process latch_behavior;
end architecture behav;
```
**wait** – не е задължителен. Служи да се прекрати процес. Разновидности: **wait on** <списък сигнали> -- до промяна на 1 от сигналите в списъка **wait unti**l <условие> -- до изпълнение на условието **wait for** <продължителност / време> -- за определен период време **wait** -- безусловно (неопределено).

#### **Развойна среда Xilinx ISE Project Navigator (Integrated Synthesis Environment) / WebPack Разработка и имплементация на проект с протоипна платка BASYS/BASYS2 на Digilent**

- 1. Дефиниране на проекта:
	- **име на проекта** (Project Name)
	- разположение (Project Location);
	- **тип описание** във файла от най-високо йерархично ниво (Top-Level Source file): HDL, Schematic, State diagram;
- 2. Задаване параметрите на използваните **устройства (**Device Properties):

- **категория** (Product Category): All, General Purpose, Military, Automotive)

- **фамилия** чипове (Family): QProVirtex, Spartan 3E, Virtex4, CoolRunner2 и др.)

- **чип** от избраната фамилия (Device): XC3S100E, XC4VLX60 и др.
- **корпус** (Package) напр. TQ144;
- **скорост** (Speed) -4;-5;
- **средство за синтеза** (Synthesis Tool) XST (VHDL/Verilog);
- **симулатор** (Simulator): ISE Simulator, ModelSimXE.

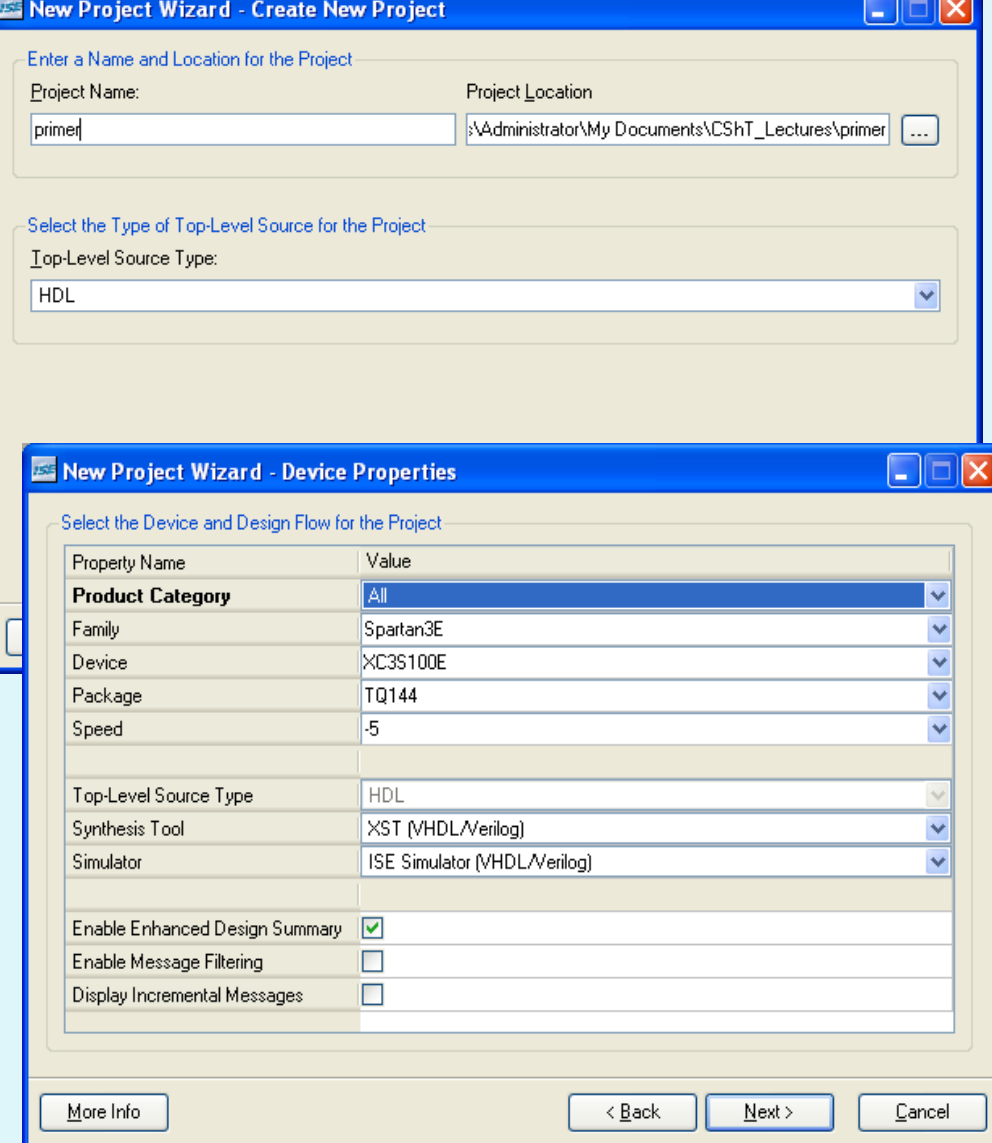

#### **Развойна среда Xilinx ISE Project Navigator (Integrated Synthesis Environment) / WebPack Разработка и имплементация на проект с протоипна платка BASYS/BASYS2 на Digilent**

- 3. Задаване **сорс-файл (**файлове) към проекта (Create New Source):
	- от New Project Wizard  $\rightarrow$  Create New Source : указва се името и разположението на новия сорс-файл или чрез:
	- Project  $\rightarrow$  New Source
	- както и да се добави като сорс-файл съществуващ такъв.
- 4. Обобщаване **параметрите на проекта**  (Project Summary Wizard) – дават се всички зададени параметри за създавания проект с възможност за връщане назад и корекция.
- o Завършване процеса на създаване на проект – бутон **Finish**

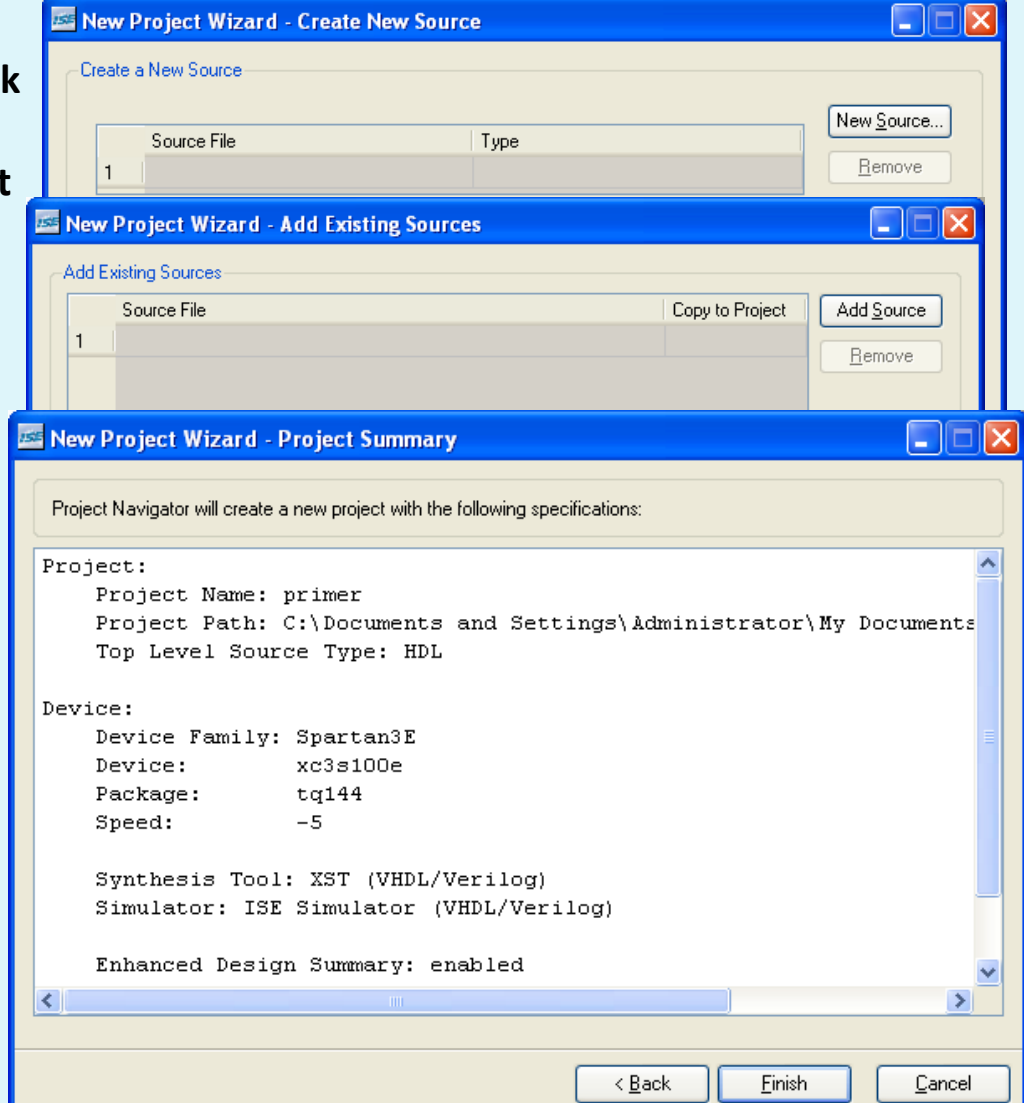

### **Развойна среда Xilinx ISE Project Navigator / WebPack**

#### **Разработка и имплементация на проект с протоипна платка BASYS/BASYS2 на Digilent**

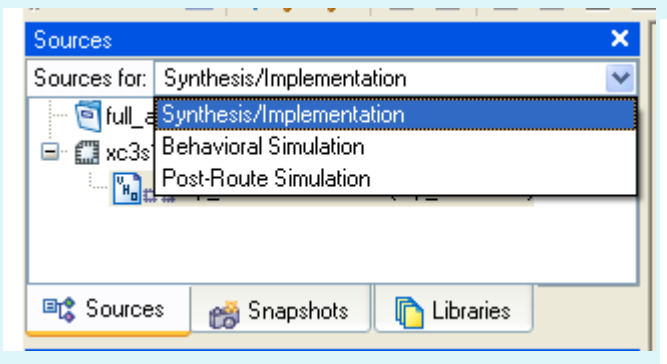

#### **Структура на проекта**:

- ! **Sources** for (файлове за), асоциирани към даден *тип описание*:
- **Synthesis/Implementation;**
- **Behavioral Simulation;**
- **Post-Route Simulation.**

! За всеки тип описание проектирането се представя като съвкупност от процеси  $\rightarrow$  Processes

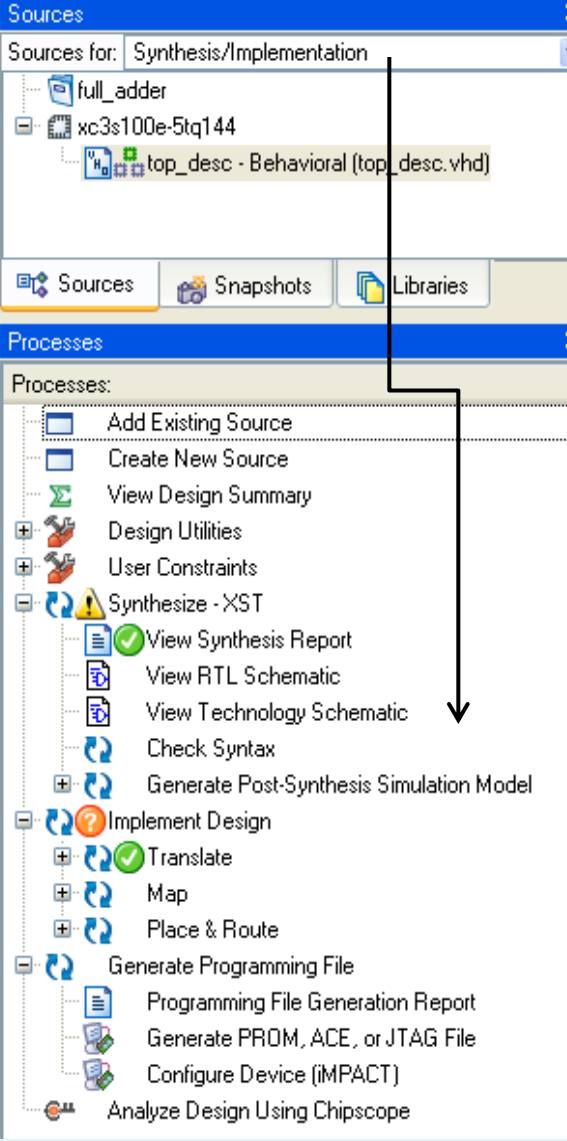

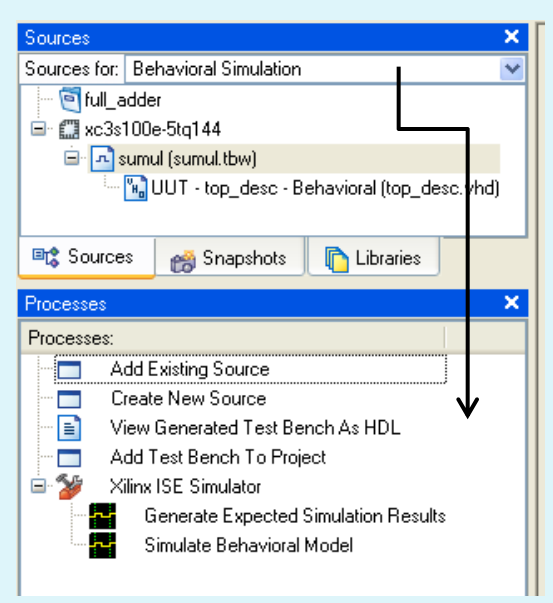

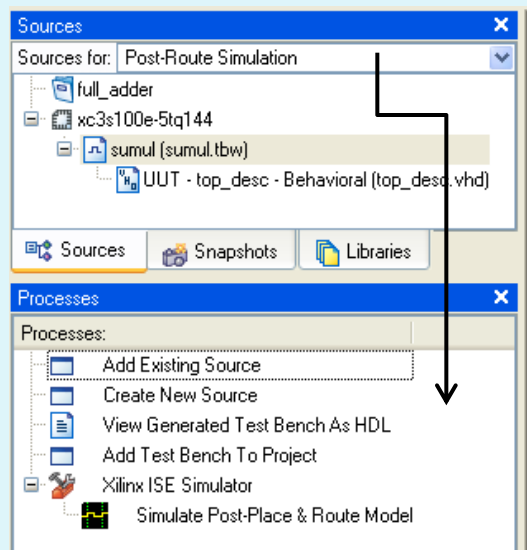

#### **Развойна среда Xilinx ISE WebPack**

#### **Разработка и имплементация на проект с протоипна платка BASYS/BASYS2 на Digilent**

#### **Методологична схема за проектиране на ЦУ в среда ISE/WebPack:**

### **Синтез (Synthesize - XST)**

- *- описание структурата на проекта: устройството се описва с HDL език (VHDL/Verilog, .VHD), директно със схемата му (Schematic, .SCH) или по друг начин;*
- *- компилация на проекта отстраняване на синтактични грешки;*
- разглеждане на отчет (Report) по отношение синтеза на проекта, вкл. Device Utilization Summary, Timing Summary;
- визуализация на RTL Schematic като резултат от синтеза (възможност за разглеждане фрагменти на ниво ЛЕ);
- визуализация на Technology Schematic (кои конкретно ресурси от чипа ползва проекта);

### **Имплементация (Implement Design)**

- транслация (Translate);
- разположение/карта (Map);
- разположение и създаване на връзки (Place & Route);

#### **Генериране на програмен (конфигурационен) файл (Generate Programming File)**

- отчет (Programming File generation Report);
- генериране PROM файл (JTAG, ACE);
- конфигуриране на устройството (Configure Device / iMPACT).
- N.B. Фирмата **Digilent** използва отделно приложение за прехвърляне на проекта към FPGA чипа - **ExPort**.
- **\* Ограничения (User Constraints)**

### **Развойна среда Xilinx ISE WebPack. Разработка и имплементация на проект с протоипнa платка BASYS/BASYS2 на Digilent**

**Методологична схема за проектиране на ЦУ в среда ISE/WebPack:**

### **Ограничения (User Constraints)**

**\*** *могат да се налагат във всеки етап на изграждане на проекта :*

- *- в самото начало на проектирането;*
- *- непосредствено преди имплементацията.*

*Отнася се до дефинирането на конкретни спецификации на ползваните входно/изходни връзки и/или времеви ограничения. Включва*:

- налагане времеви ограничения (**Create Timing Constraints**);
- **Assign Package Pins** задава се атрибутиране на сигнали към определени I/O изводи (банки);
- **Create Area constraints**  стартира отделно приложение за дефиниране на тези ограничения (присвоявания): **PACE**- Pinout Area Constraints Editor;